[CPU](https://zhiliao.h3c.com/questions/catesDis/340) **[金占勇](https://zhiliao.h3c.com/User/other/28449)** 2023-12-12 发表

# 无

## 配置步骤

组网及说明

#### 1.对于海光平台的CPU,想要系统NUMA为2,需要硬件配置上满足

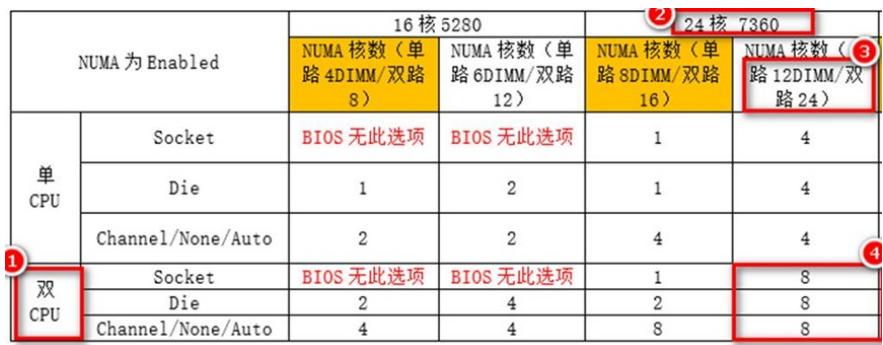

1.内存插法上满足 16根内存,8+8插法 32根内存,16+16插法 2.BIOS参数项设置

2个值 开启NUMA (高级->NUMA) 和内存交错选择die(高级->DF 常用选项->内存交错)

### 配置关键点

BIOS Setup界面打开NUMA且内存交错为Die

## (1) NUMA打开

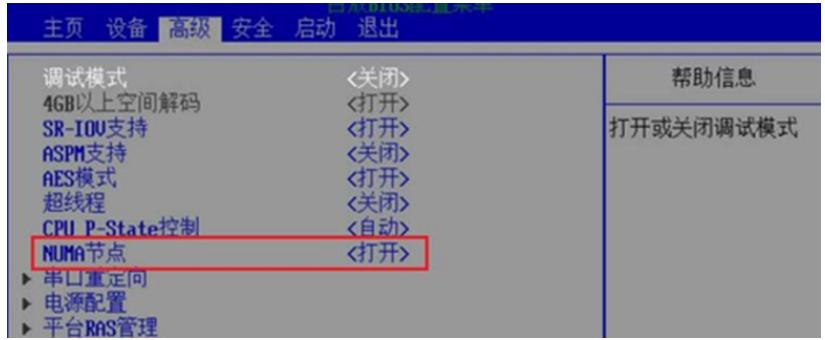

### [ (2) NUMA设置die: 高级---海光设置---DF内存交错---) 裸片 (即die)

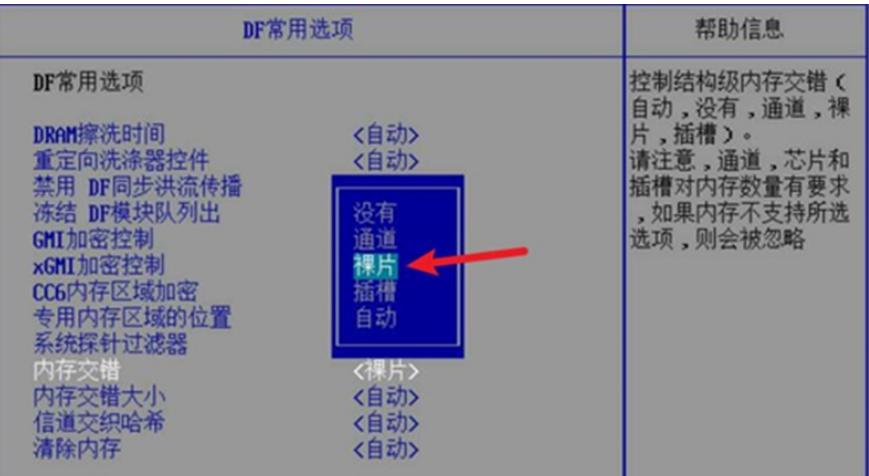